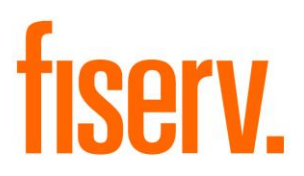

# **Positive Pay Extract**

**Positive Pay Extract PS\_POSITIVE\_PAY\_EXTRACT Application 15032 DNAapp ID: 5afd8a11-d56c-4b08-97c8-0967a110fba3**

**Fiserv Confidential**: Distribution restricted to:

- Clients using or considering purchase of the product described in this document
- Fiserv associates

© 2015-2021 Fiserv, Inc. or its affiliates. All rights reserved. This work is confidential and its use is strictly limited. Use is permitted only in accordance with the terms of the agreement under which it was furnished. Any other use, duplication, or dissemination without the prior written consent of Fiserv, Inc. or its affiliates is strictly prohibited. The information contained herein is subject to change without notice. Except as specified by the agreement under which the materials are furnished, Fiserv, Inc. and its affiliates do not accept any liabilities with respect to the information contained herein and is not responsible for any direct, indirect, special, consequential or exemplary damages resulting from the use of this information. No warranties, either express or implied, are granted or extended by this document.

#### [http://www.fiserv.com](http://www.fiserv.com/)

Fiserv is a registered trademark of Fiserv, Inc.

Other brands and their products are trademarks or registered trademarks of their respective holders and should be noted as such.

## **Overview:**

This application will create three extract files used for interfacing with vendors providing positive pay services. Three extract files are created containing Account, Transaction, and Stop Payment information for accounts that meet specific criteria.

# **Key Benefits:**

This application can increase the financial institutions product offerings by allowing for an automated extract of information that can be imported to vendors providing positive pay services. This DNAapp helps save time by automatically extracting the required information versus manual data entry.

# **Processing:**

This application will create three pipe (|) delimited extract files based on the criteria listed below. The application will only extract transaction and stop payment data for the day(s) selected within the Start Date and Thru Date parameters.

# **File#1: ACCT - Account Information file**

All open accounts controlled by the application parameter 8UVB -'PPAY UF, Variables or Both'.

B (for Both) Account user field code = 'CAPP' having a value = 'Y' **or** an account level setting for Positive Pay = 'Y' and the major/minor account calculation type code= 'PPAY'.

U (For User Field) Account user field code = 'CAPP' having a value = 'Y'

V (for Variable) Account level setting for Positive Pay = 'Y' and the major/minor account calculation type code= 'PPAY'.

# **File#2: TRAN - Transaction Information file**

All issued item transactions, for the date ranged entered, associated with the accounts contained in the ACCT file, linked by account number.

Application parameter '8ADY' will determine if any external and/or internal transaction description needs to be included in the extract file output.

Y (Yes), indicates that any external and/or internal transaction description should be included with the 'Transaction Description' field in the Transaction Information File (TRAN) Extract file. The total number of characters allowed will be 250 which include the transaction type description as well as the internal and/or external transaction description.

If both an external and internal transaction description exists, the external description will be included first.

# **File#3: STOP - Stop Payment Information file**

All stop payments created, for the date ranged entered, for a range of checks or single check associated with the accounts contained in the ACCT file, linked by account number.

The file names will contain the prefix "POSITIVE\_PAY" along with the Financial Institution Id, the current processing date in MMDDYYYY (optional), and the file type identifier (i.e. ACCT, TRAN, or STOP).

Examples: POSITIVE\_PAY\_145\_04092013\_ACCT.txt POSITIVE\_PAY\_145\_04092013\_TRAN.txt POSITIVE\_PAY\_145\_04092013\_STOP.txt

If parameter 8IDF is N (the default value is Y), the date will not be part of the file names. If N, the file naming convention will be:

POSITIVE\_PAY*\_###*\_ACCT.txt POSITIVE\_PAY*\_###*\_TRAN.txt POSITIVE\_PAY*\_###\_*STOP.txt

## **Parameters:**

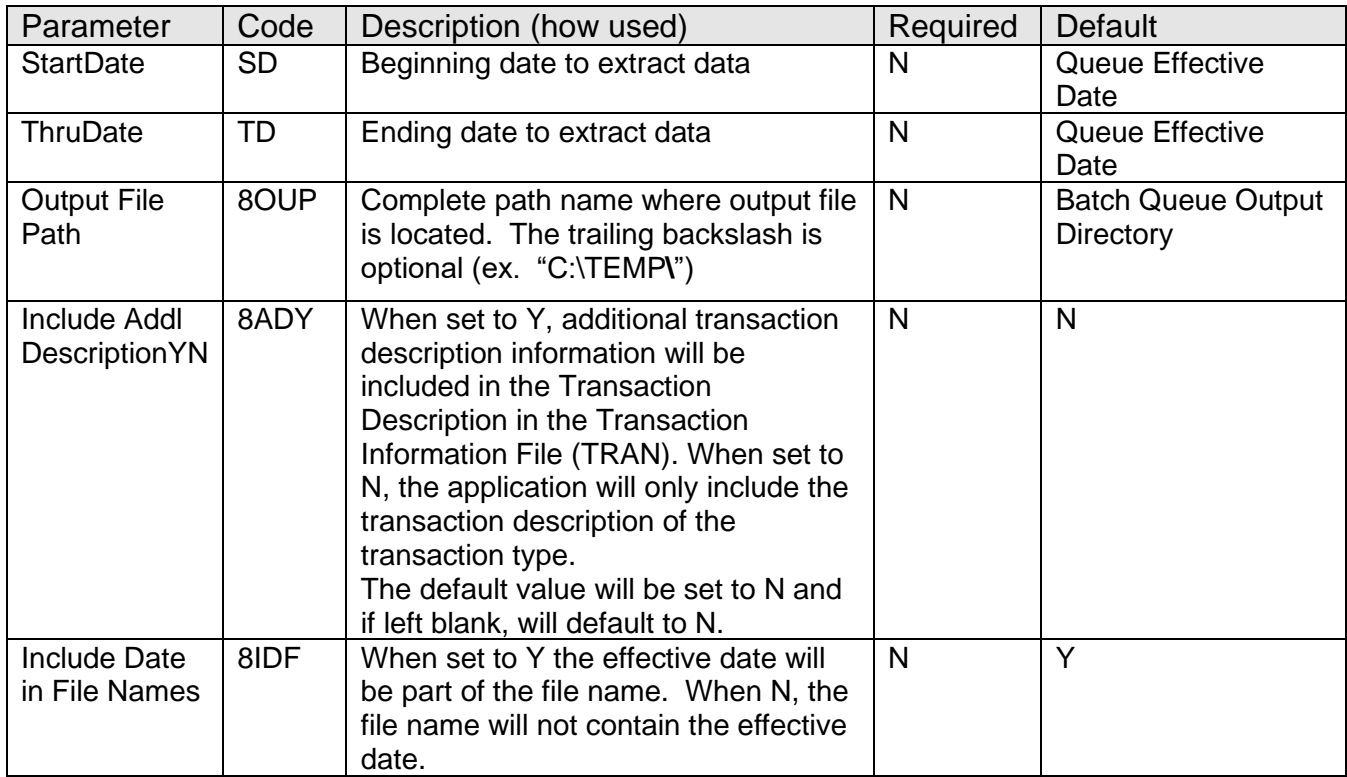

Positive Pay Extract **Fiserv** Fiserv

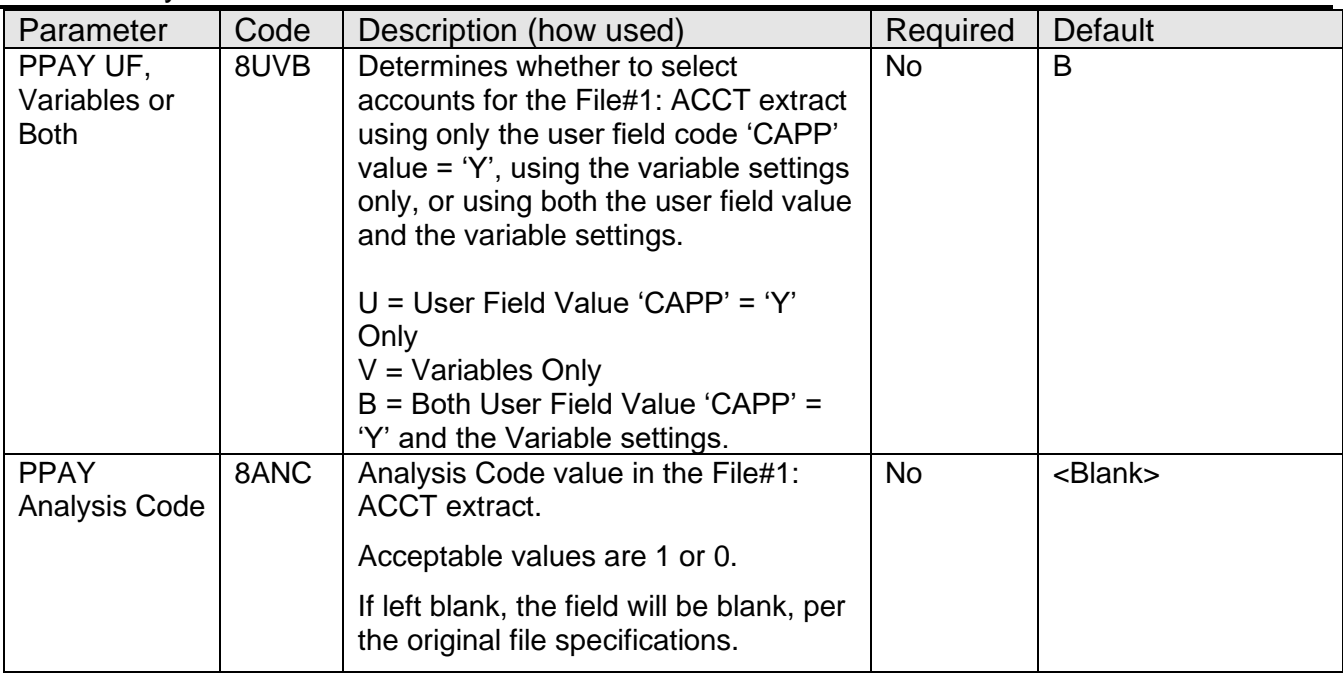

#### **User Fields:**

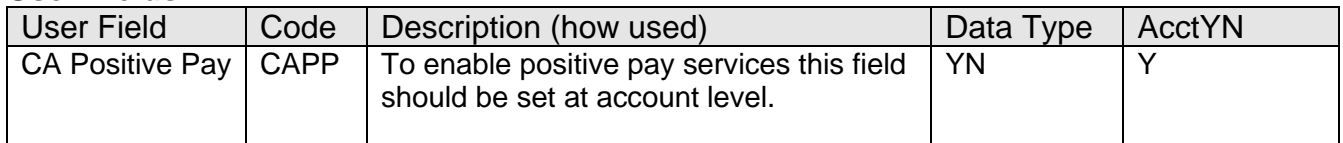

# **Scheduling and re-run information:**

This is a non-updating batch application and can be re-run if needed.

#### **Report(s):**

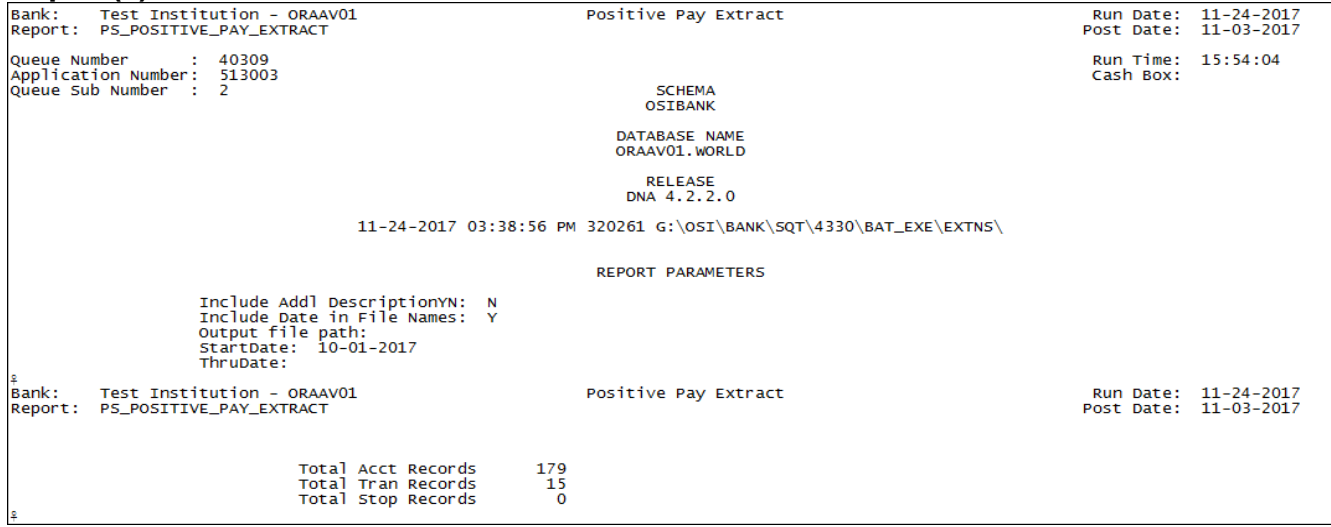

Output report will include the following totals at the end of the report:

- Total account records extracted
- Total transaction records extracted
- Total stop payment records extracted

#### **File Layout(s): Output File Layouts – Pipe (|) Delimited**

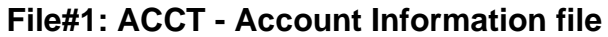

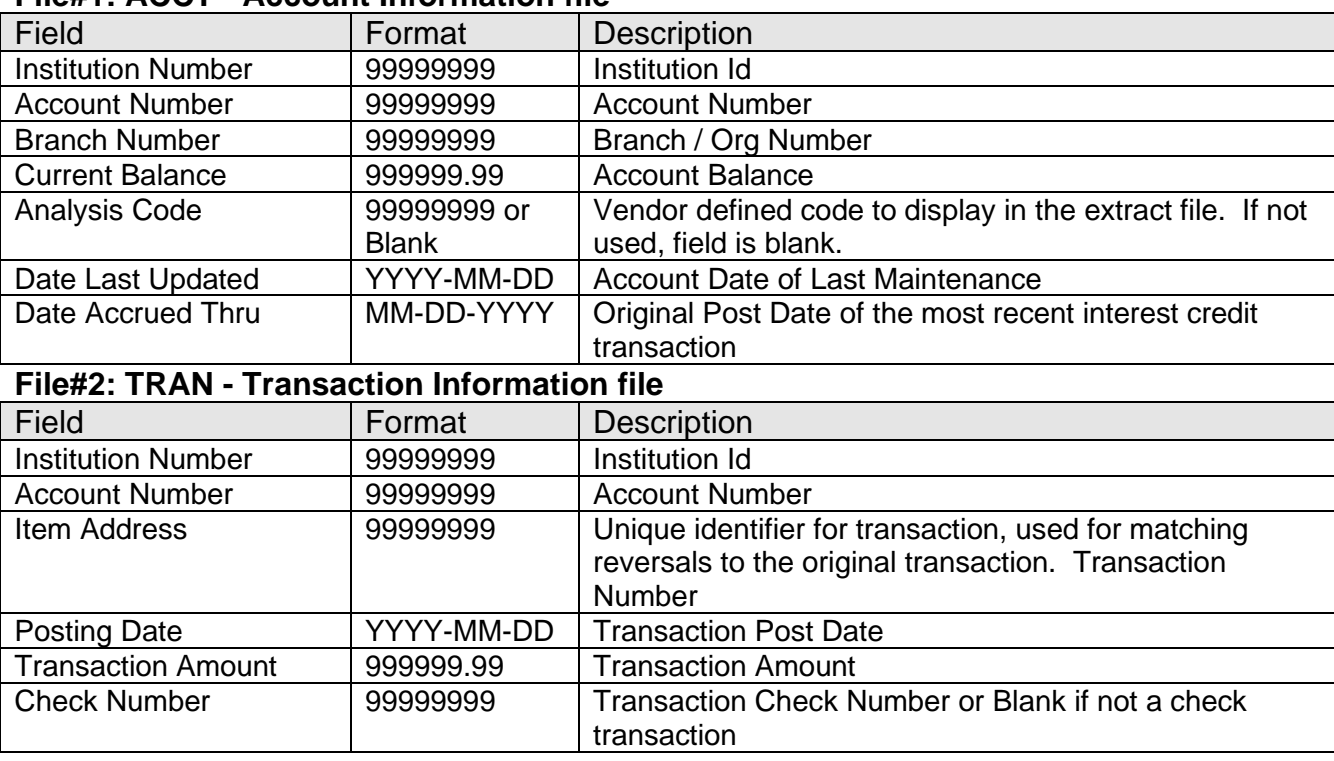

Positive Pay Extract **Fiserv** Fiserv

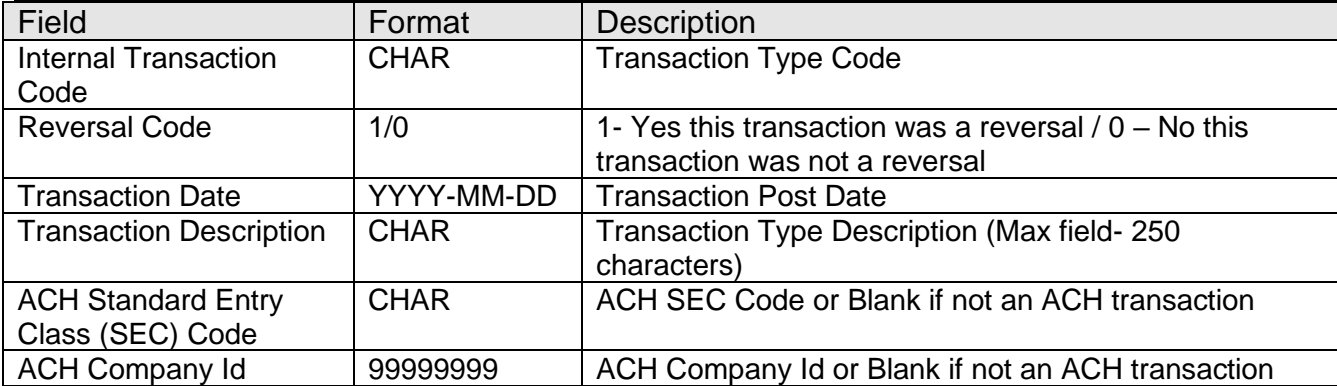

#### **File#3: STOP - Stop Payment Information file**

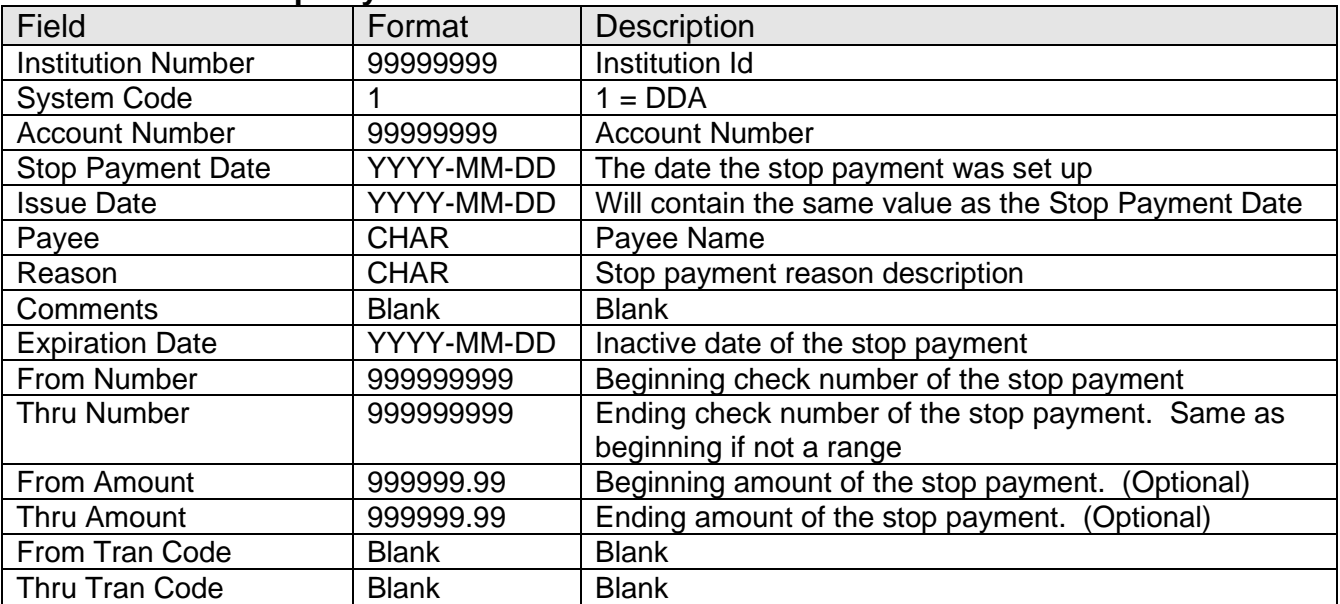

## **Additional Requirements:**

- Requires DNA™ 4.0 or Higher
- Requires purchase or subscription to a third-party solution. Third-party solution is not included in the price of this app.
	- o This DNAapp was originally designed to work with Centrix Solutions.
	- o Vendors/solutions not listed may also work with this application; please check with your vendor of choice if they are not listed here.

*Note:* changes by third-party vendors to their systems, files and integration approaches that impact the functionality of this DNAapp are not covered under maintenance.

## **Configuration Checklist:**

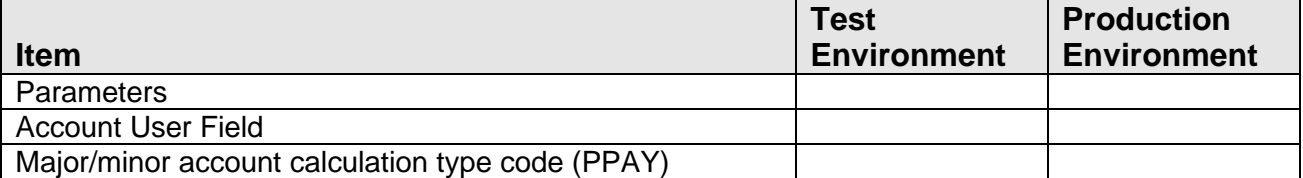

#### **Installation:**

*Note:* If you obtained this application from the DNAappstore, please disregard the installation instructions below. If you did not obtain this application from the DNAappstore, please complete the installation instructions below.

**Note:** Contact your positive pay provider for instructions on configuring your positive pay solution to accept the extract file created by this DNAapp.

- Copy PS\_POSITIVE\_PAY\_EXTRACT.SQT to the PS batch application directory; this is typically G:\OSI\BANK\BAT\_EXE\PS (or the location specified in the PS Batch Report Directory 'BATP' Institution Option).
- This application requires the running of the script PS\_ POSITIVE\_PAY\_EXTRACT.SQL (Setup Script): Copy this file to any directory accessible to the applicable SQL application (SQL Developer, PL/SQL Developer, etc.) You need to run the setup script to register the application.
- This application requires an Authorization Key. After the primary installation instructions have been completed, you must apply the Authorization Key.

Using the System Manager/Application Manager functionality, enter the supplied Authorization Key for this application.

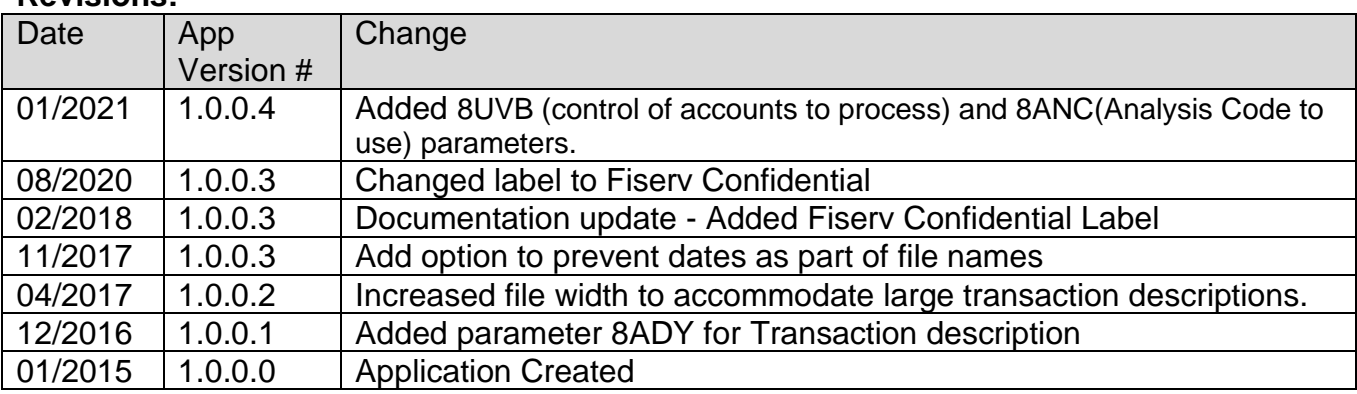

## **Revisions:**